# How to create H5P image choice rounds

## **Image Choice Rounds**

Authors: Friedrich Pawelka

Münster, March 2023

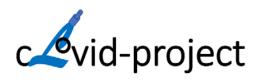

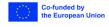

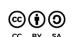

Co-funded by the European Union (partially) funded by the ERASMUS+ grant program of the European Union under grant no. 2002-1-0211-K4226-HE-005813. Neither the European Commission nor the project's national funding agency DAAD are responsible for the content or liable for any losses or damage resulting of the use of these

### How to create H5P image choice rounds

#### About the content type

In the cLovid-project we developed a new interactive content type for comparing images. This new <a href="H5P">H5P</a> content type Image Choice Rounds with Feedback and Zooming provides a template for comparing and contrasting images in a sort of a "One-Armed Bandit" game. Content developers can use this content type to create their own "One-Armed Bandit" games by adding images, texts and by changing the settings so that the game fulfils their goals. Read more about the content type <a href="here">here</a>.

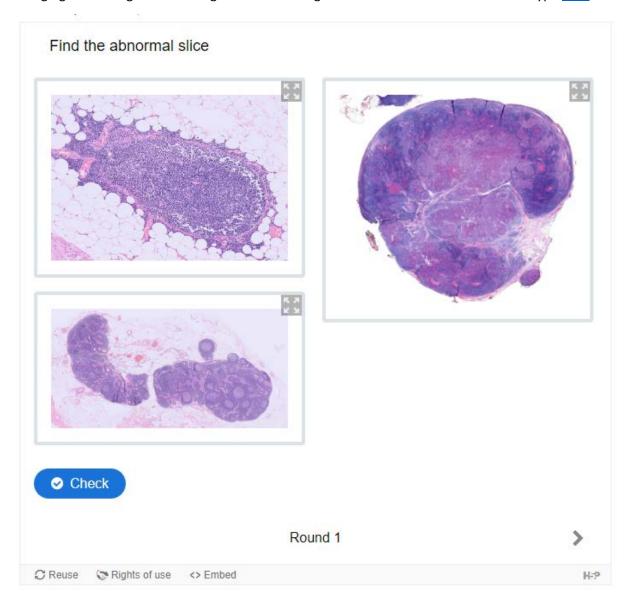

#### Requirements

- H5P enabled platform (e.g. ILIAS, Moodle, Drupal, Wordpress)
- Ability to use unofficial H5P content types (normally required some plugin changes by the platform administrator)
- Add content type "Image Choice Rounds with Feedback and Zooming" to your H5P enabled platform by uploading <a href="this example.h5p-file">this example.h5p-file</a>.

#### Create content element

- 1. Add a new content element
- 2. Select "Image Choice Rounds with Feedback and Zooming" as content type

- 3. Enter the title for this content element in the first text field
- 4. Enter a title in the text field of the group that contains the different choices (e.g. "[title] choices")
- 5. Enter the question which defines what choices are correct or incorrect

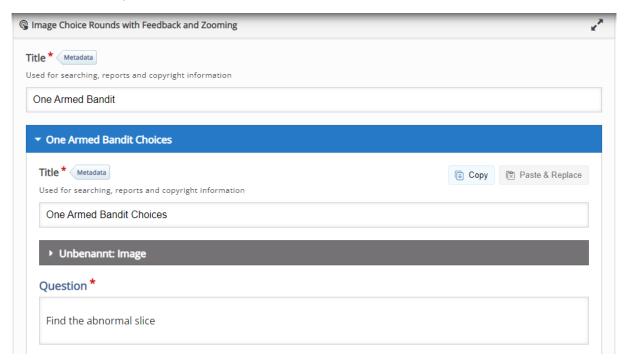

- 6. Add the different choices ("Available options")
  - a. Upload the image
  - b. Check "Correct" if this choice is a correct one for the above question
  - c. Decide if zooming and panning of the image should be possible (recommended for larger images)
  - d. Optional: Add specific feedback for the both scenarios that this choice was chosen or not

#### Available options \*

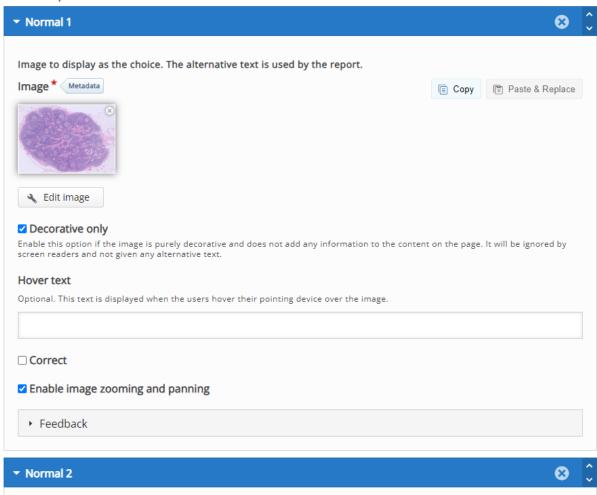

7. Define the general feedback after **one** round is finished. It is possible to give different feedback depending on the score.

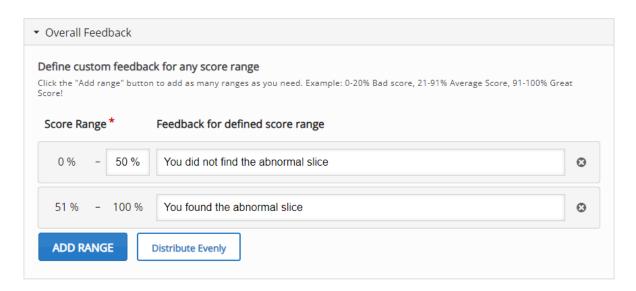

- 8. The "Behavioural settings" in the group of choices (last point) are not relevant and can be ignored
- 9. In "Round settings" the rounds behavior can be configured
  - a. There are two modes available how images should be choose (see description)

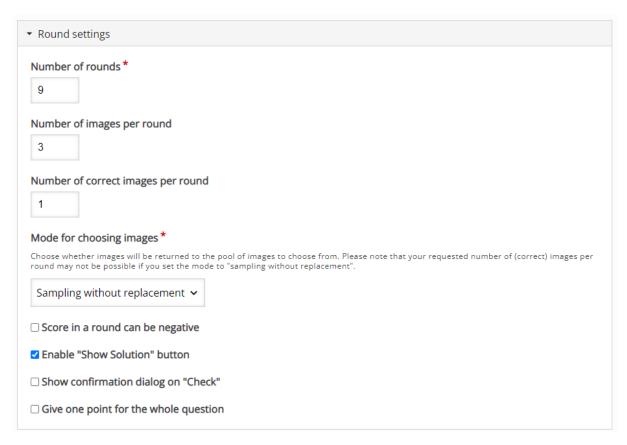

10. Define the overall feedback that is shown after all rounds are finished (optional with an image)

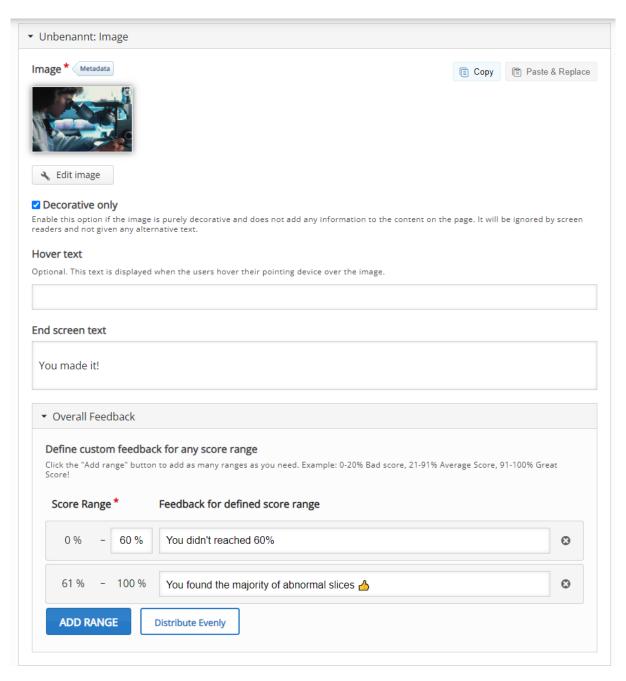

#### 11. Define what scoring mode for the whole content element should be used

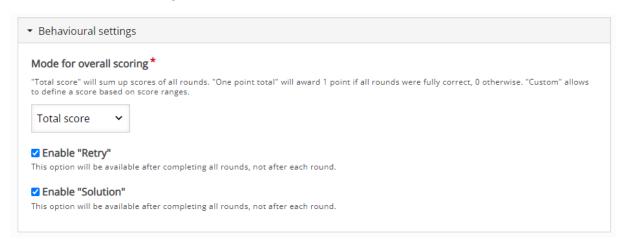

#### 12. Store the content with "Save"